# HOW TO SCHEDULE A SESSION AT THE CSS

Log-in to my.newpaltz.edu and click **Center for Student Success**

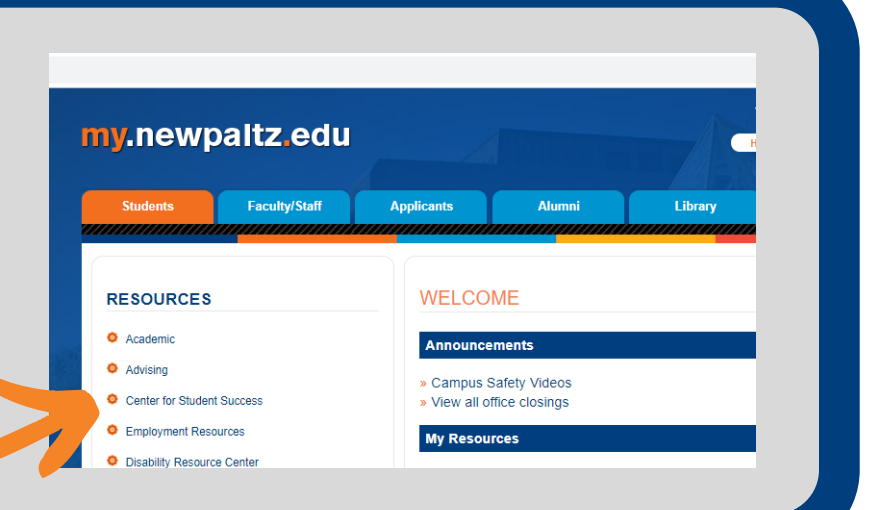

# **Student Home Page**

**Find Sessions** 

Select **find sessions.**

Select your

**Manage Appointments** 

### **Find Sessions**

Thank you for your interest in the academic support services available through the Center for Student Success. Please be aware that tutoring and academic support for all courses is based on tutor availability each semester. Please take a moment to review the Center's website before proceeding.

Please select the service you'd like to find sessions for.

Subject Based Tutoring

#### Writers' Studio

**Service.** TO MAKE APPOINTMENTS

Writers' Studio for English Language Learners & ESL Students

Peer Advisor Drop-In TO VIEW DROP-IN SCHEDULE & LOCATIONS

**Excel in Genetics** 

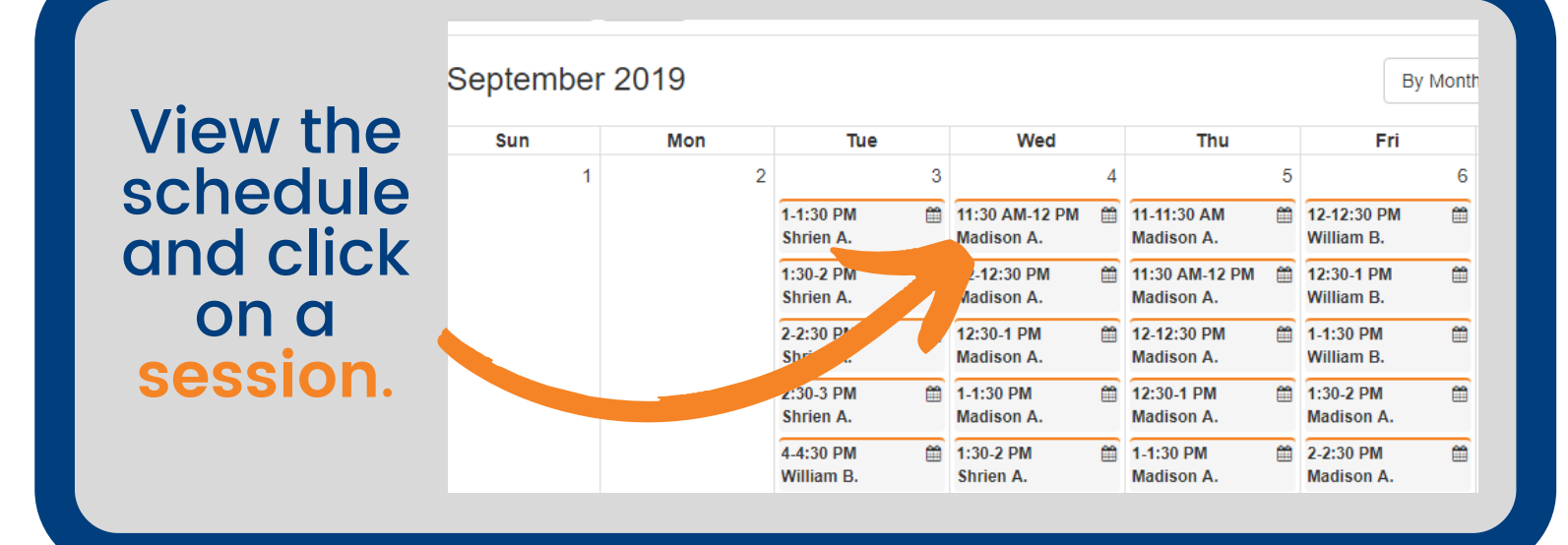

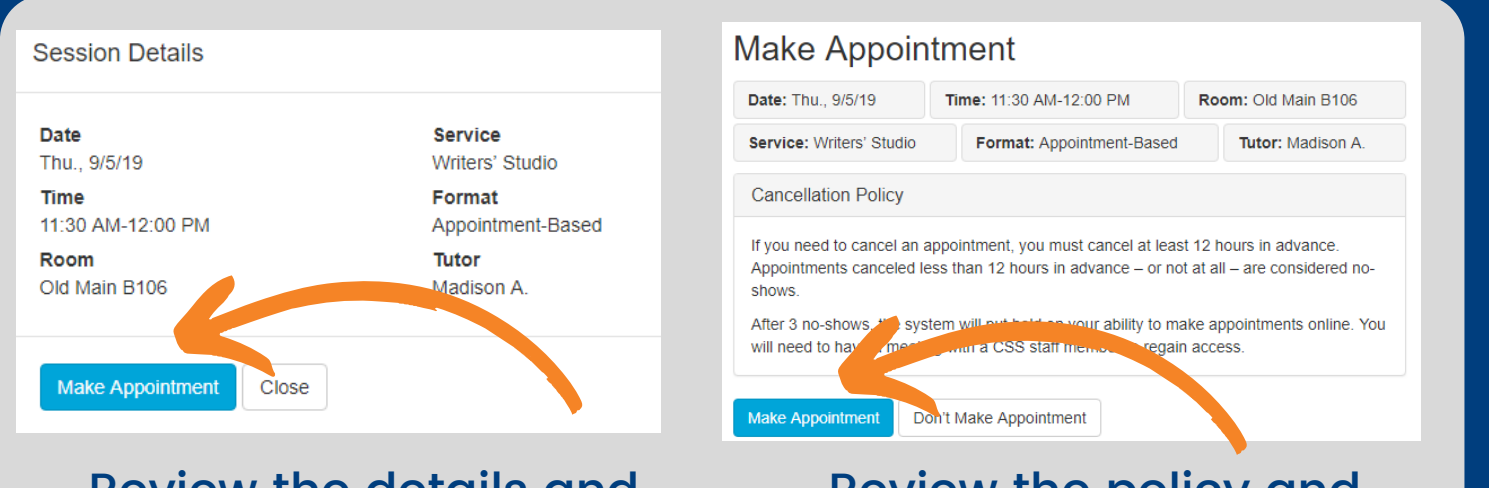

## Review the details and select **Make Appointment**.

# Review the policy and select **Make Appointment.**

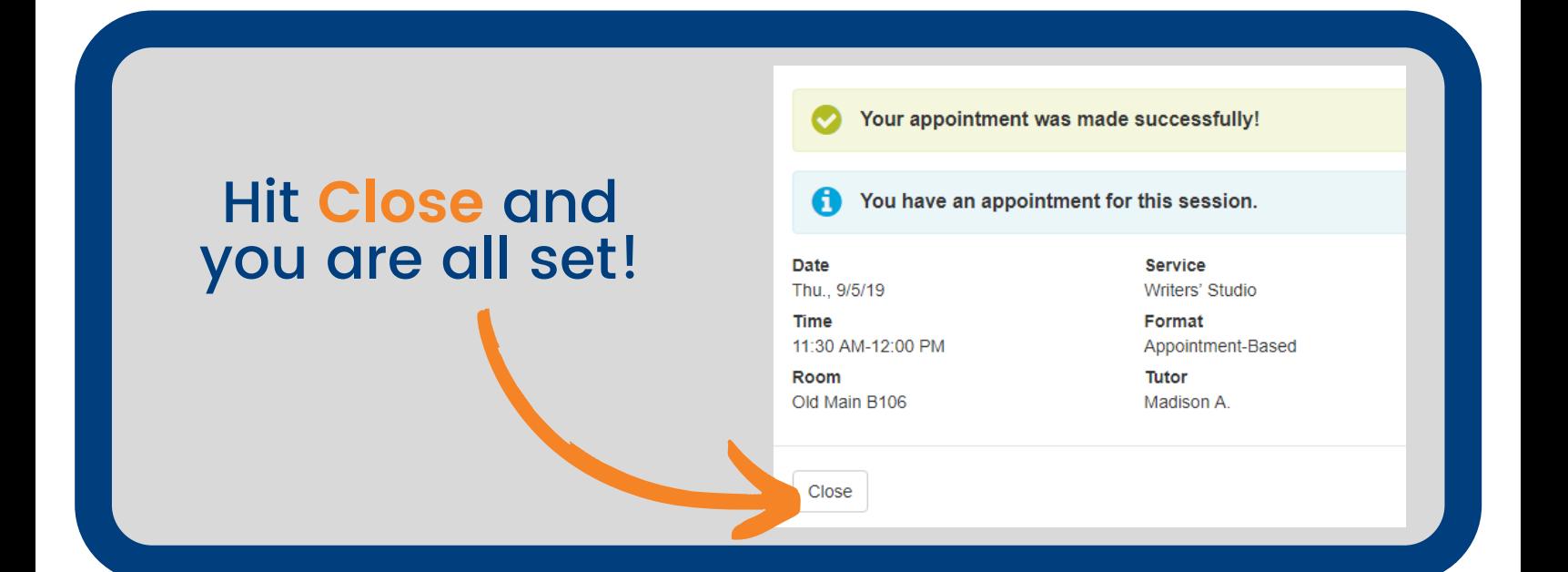